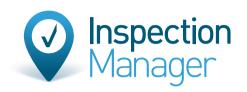

X

# IM USER GUIDE Tenant Assisted Inspections (TAI)

+

+

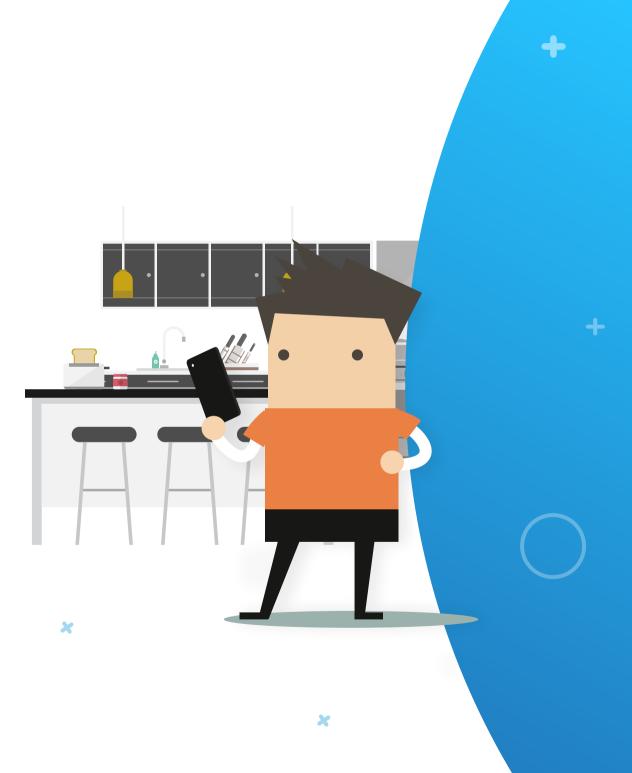

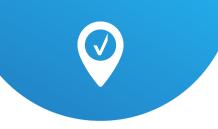

## Step Sch

### Schedule and send the inspection

Schedule a pending inspection just as you normally would

Tenant 🔨 Manager 🔨 Owner 🔨 WOOLLOOMOOL Jane Jones Ellen lacks John Smith Action Last Inspection Data 🗸 Time 🗸 Status V Request TAI Date v .... 07/04/20 11:59 AM N/A

There is a new button next to your pending inspection called 'Request TAI'. To request that the tenant complete the inspection on your behalf, click this button Once the button is clicked, a popup will appear with 2 options on how to send your TAI request, you can either:

### Option 1

Copy the link and send it to the tenant via outlook or your trust accounting system, then click "Sent from other system"

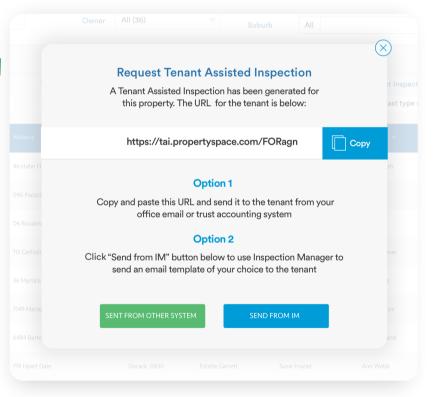

### or

╋

### Option 2

Click "Send from IM" to bring up an email template (which can be edited via the settings tab in the CMS), and send from there.

see next page for more info on option 2

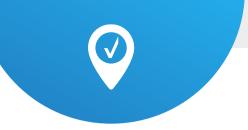

| Send Te                          | enant Assisted Inspection           |                                                    |                    | ×                  |
|----------------------------------|-------------------------------------|----------------------------------------------------|--------------------|--------------------|
| Sending TA                       | Al for WOOLLOOMOOLOO 140 Willia     | m St                                               | Insert report link | + Mail merge field |
| Send From<br>To:                 | Me (Scott)                          | → → New Email                                      | Bcc Sender:        |                    |
|                                  | 0                                   |                                                    |                    |                    |
| Subject<br>Routine Ir<br>Message | nspection - %Address 1%             | Template Default Tenant Assisted Template          | Font Size ✓        |                    |
| The stage                        |                                     |                                                    |                    | <b>A</b>           |
|                                  |                                     |                                                    |                    |                    |
|                                  | Dear Johr                           |                                                    |                    |                    |
|                                  | As part of our service to our owner | rs, we regularly perform an inspection of your n   | ental property.    | Source             |
|                                  |                                     |                                                    |                    |                    |
|                                  | Your property at %Address 1% is (   | due for an inspection on %Inspection Date%         |                    | Send Email(        |
|                                  | Due to the current health emergen   | ncy we are conscious of the need to protect bot    | h you and our      |                    |
|                                  |                                     | til further notice we will not be doing these insp | ections in         |                    |
|                                  | person.                             |                                                    |                    |                    |

Clicking "Sent from other system" or sending the email template from IM will change the inspection to a new status called T. Routine

4

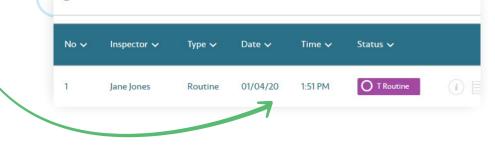

✓ WILLIAM140

This means the inspection is now with the tenant to complete. (You can resend the link via email template again or copy a link of the report to clipboard to be used as required)

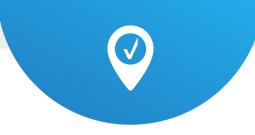

#### Step Tenant completes the inspection 2

We have partnered with Property Space to deliver this functionality.

The tenant receives your templated email advising that you have requested their assistance to complete the inspection. The email contains a link to a landing page for the TAI web app that they use to complete the inspection

As part of our service to our owners, we regularly perform an inspection of your rental property.

Management team so until further notice we will not be doing these inspections in person.

us of any maintenance issues that may have arisen, so we are asking you to assist us to complete this

Jane Jones <jane.jones@demoproperty.com.au>

Your property at 140 William St is due for an inspection on 07-04-2020

To ○ john.smith@tenant.com

Dear John Smith,

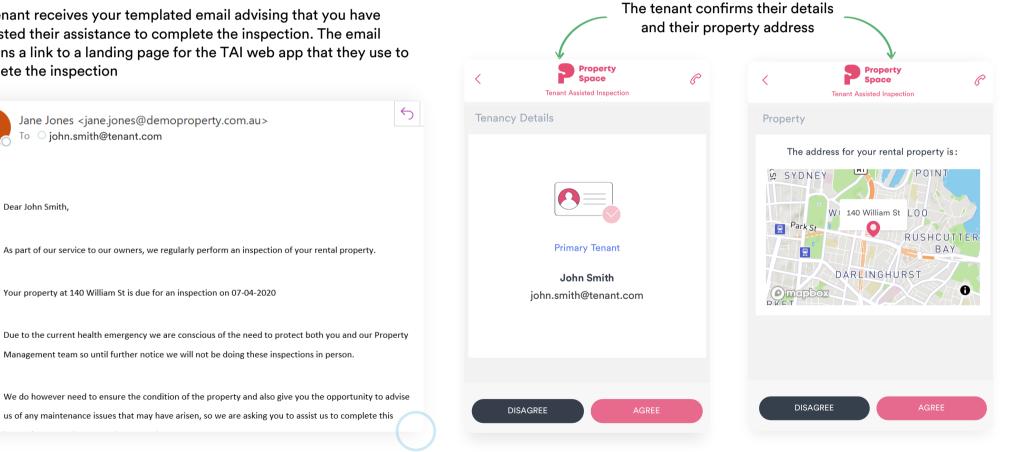

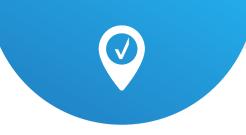

Then the tenant performs their inspection by taking photos and adding comments to each section of the inspection. Minimum 1 photo per area

| Property<br>Space Tenant Assisted Inspection | C       | <   | Property<br>Space     | P   | Lounge Room                      |
|----------------------------------------------|---------|-----|-----------------------|-----|----------------------------------|
| Bathroom                                     | ⊘ ⊙     |     | Bedroom 2             | 0 0 | Requested maintenance            |
| Bathroom in good condition, no issues        | 2 of 25 | Y Y | Dining Room           | • • | Lounge room window winder broken |
|                                              | 20120   | Ĵ   | Entrance Hall         | • • |                                  |
| Bedroom                                      |         | ŵ   | Kitchen               | • • | General comment                  |
|                                              |         | 0   | Lounge Room           | • • |                                  |
|                                              |         | *   | Requested maintenance |     |                                  |
|                                              |         |     | General comment       |     |                                  |
| ~ ~                                          | Done    |     |                       |     |                                  |
| qwertyu                                      | iop     |     |                       |     |                                  |
| asdfghj                                      | k I     |     |                       |     |                                  |
| ☆ z x c v b n                                | m 🗵     |     |                       |     |                                  |
| 123 😄 🖉 space                                | return  |     |                       |     |                                  |

# Tenant returns the inspection

Step

3

┿

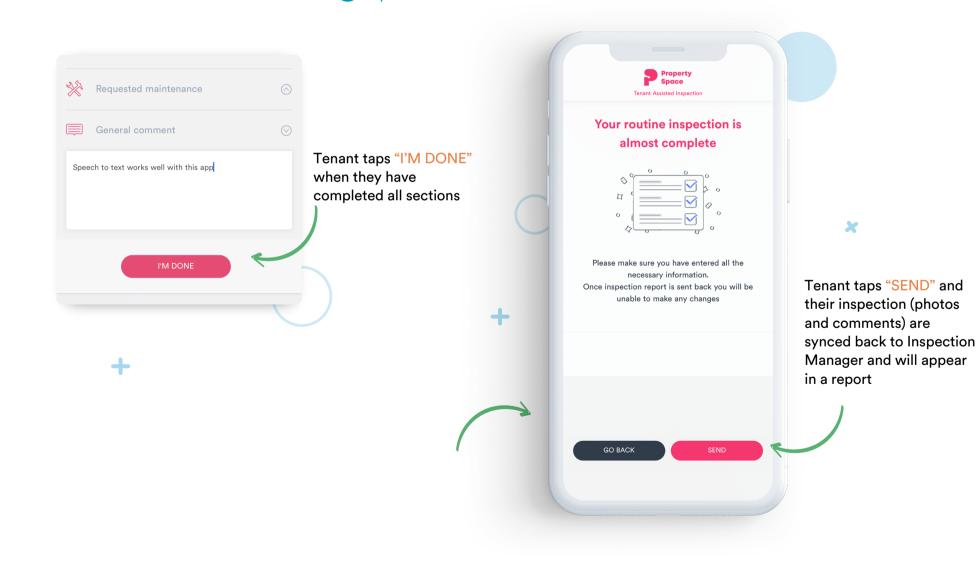

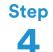

### Property Manager finalises the inspection

5

You will receive an email notification and the inspection will appear in completed status in Inspection Manager

### Inspection completed by tenant for 140 William St

NR

No Reply - Inspection Manager <no-reply@inspectionmanager.com.au To Jane Jones

#### Hi Jane,

Your tenant at 140 William St has completed their Default Routine Template. The inspection is now in completed status on your Inspection Manager CMS. You can also view it at this link and make your edits:

#### **Report Link**

Kind Regards,

Inspection Manager

You can review the report and edit it to your satisfaction before sending it to the owner

| Sending Ke                       |                            | OOMOOLOO Completed by Jane Jones | 5                       | Insert report link |  |  |  |  |
|----------------------------------|----------------------------|----------------------------------|-------------------------|--------------------|--|--|--|--|
| Send From                        | Me (Jane)                  | ∽ ⊕ New Em                       | → → New Email Bcc Sende |                    |  |  |  |  |
| То:                              | (ellen.jacks@landlord.com) |                                  |                         |                    |  |  |  |  |
| Subject                          |                            | Template                         |                         | Existing Landlord  |  |  |  |  |
| Routine Inspection - %Address 1% |                            | Select                           | ~                       | Select             |  |  |  |  |
| Message                          |                            |                                  |                         |                    |  |  |  |  |
| ц                                | Ellen,                     |                                  |                         |                    |  |  |  |  |

You can review the report by clicking the following link. %Report Link%. Please let me know if I can be of any further assistance.

# If you need further assistance, don't hesitate to contact our support team

Phone: 1300 22 88 32 02 9264 6299 Email: support@inspectionmanager.com Live Chat: https://inspectionmanager.com/contact/

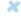